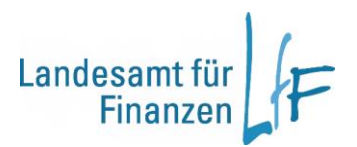

## **BayRMS - Berechtigungsanforderung**

## **Berechtigung bei der Abrechnungsstelle anfordern**

Sollten Sie Reisekosten bei einer Behörde abrechnen wollen die nicht Ihre Stammdienststelle ist, kann es erforderlich sein, dass Sie die nötige Berechtigung erstmalig bei ihrer Abrechnungsstelle beantragen müssen.

BayRMS bietet Ihnen im Feld "Anordnungsstelle" eine Auswahl aller Dienststellen an, bei denen für Ihre Person bereits eine Berechtigung zur Abrechnung besteht.

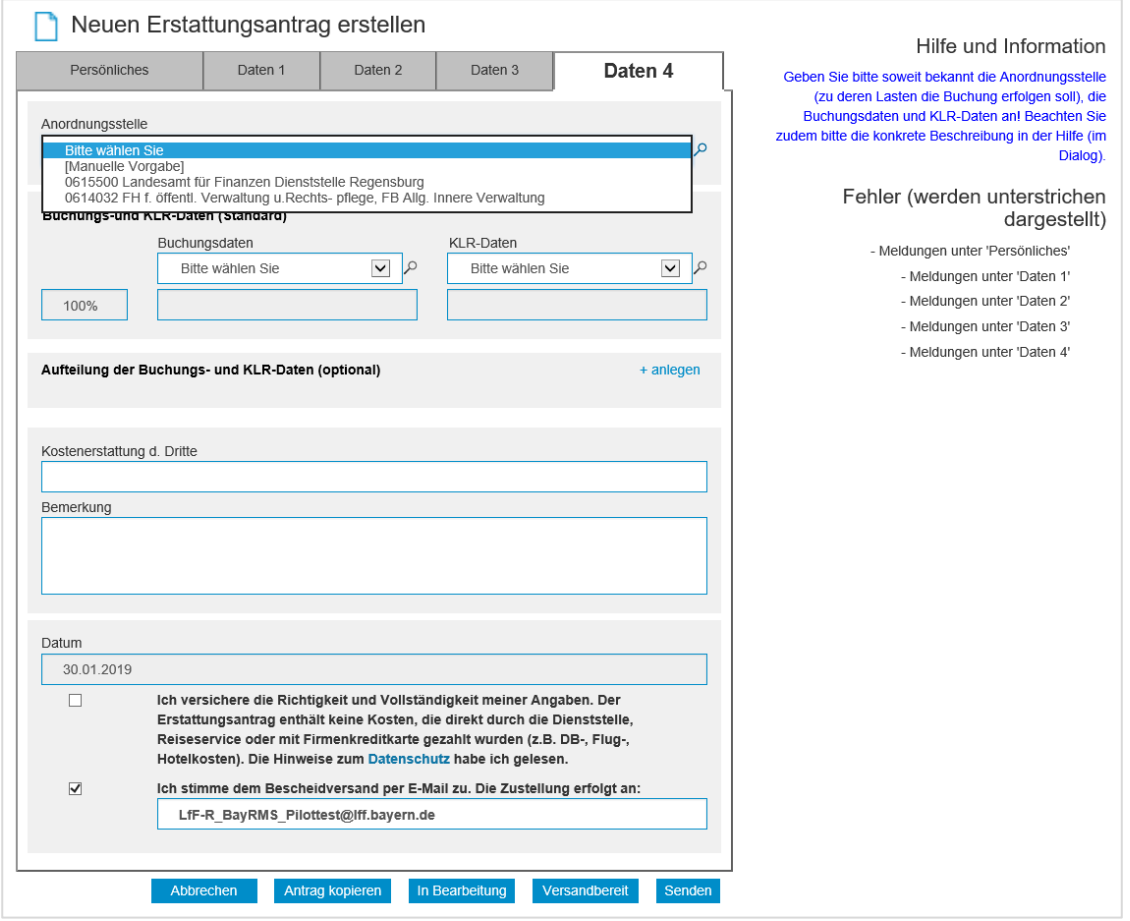

**Abbildung 1**

Sollte die gewünschte Dienststelle nicht aufgeführt sein, können Sie über "Manuelle Vorgabe" die erforderliche Behörde auswählen.

Es empfiehlt sich als Suchbegriff die Dienststellennummer zu verwenden. Bei der Suche nach Bezeichnung oder Ort kann die Suche sehr lange dauern. **!**

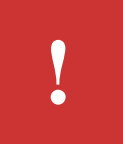

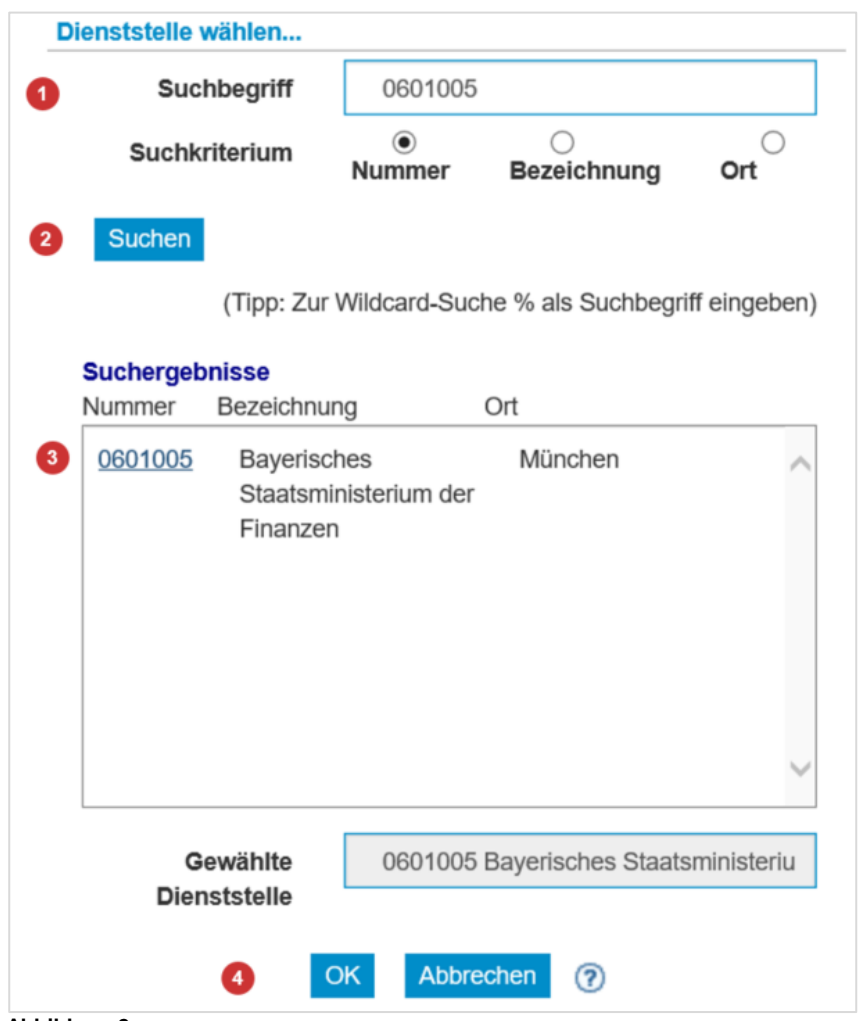

**Abbildung 2**

- Tragen Sie die gewünschte Dienststellennummer ein.
- Aktivieren Sie die Suche.
- Bestätigen Sie das Suchergebnis mit einem Klick auf die DSt-Nummer.
- 4 Bestätigen Sie die Auswahl mit OK

Wenn für die gewählte Anordnungsstelle noch keine Berechtigung für Ihre Person besteht, erweitert sich der Eingabedialog zur Berechtigungsanforderung an die zuständige Abrechnungsstelle.

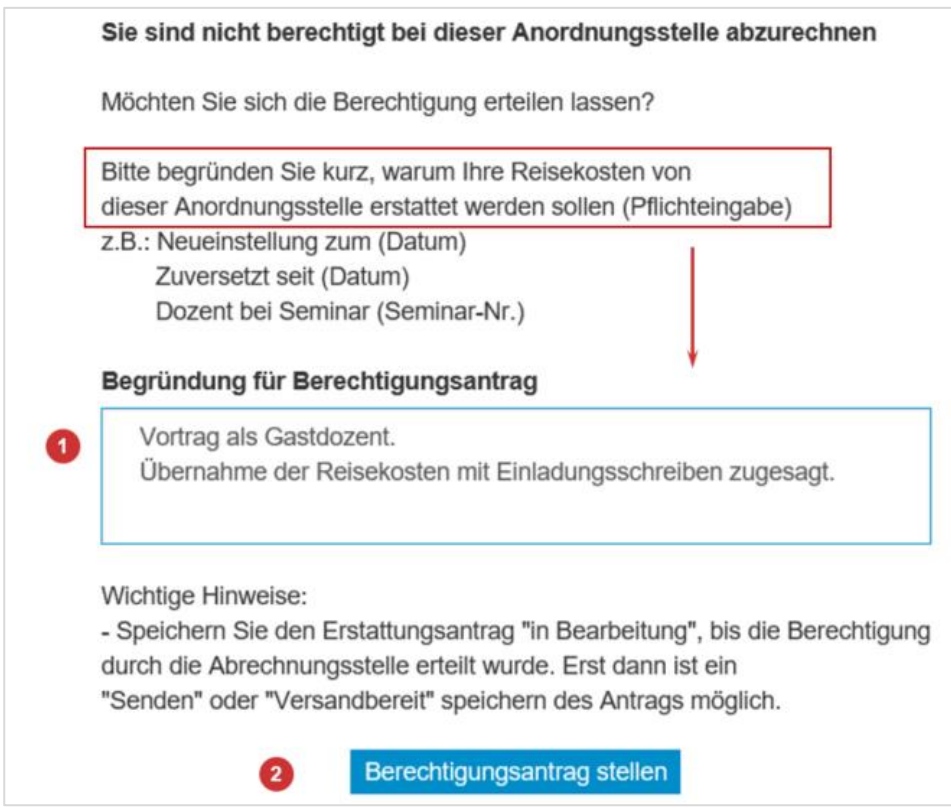

**Abbildung 3**

- Tragen Sie in das Textfeld eine Begründung für die Anforderung ein.
- Versenden Sie den Antrag an die Abrechnungsstelle.

Bis die Berechtigungsanforderung bei der Abrechnungsstelle bearbeitet wurde, haben Sie die Möglichkeit das Abrechnungsformular im Status "In Bearbeitung" zu speichern.

**i**

Nach abschließender Bearbeitung Ihrer Anfrage bei der Abrechnungsstelle, werden Sie von dort per E-Mail informiert.

Soweit Sie das Antragsformular "In Bearbeitung" gespeichert haben, können Sie den Antrag nun an die Abrechnungsstelle versenden.

Sie finden das gespeicherte Formular im Menü "Erstattungsantrag" - "Meine Abr-Liste" – Suchfilter "In Bearbeitung" – Beachten Sie ggfs. die Einstellungen des Datumsfilters.